# *The Gigabyte Gazette*

**The Monthly Newsletter**

**of the**

*Sun City Summerlin Computer Club*

**SEPTEMBER 2011**

### **Table of Contents**

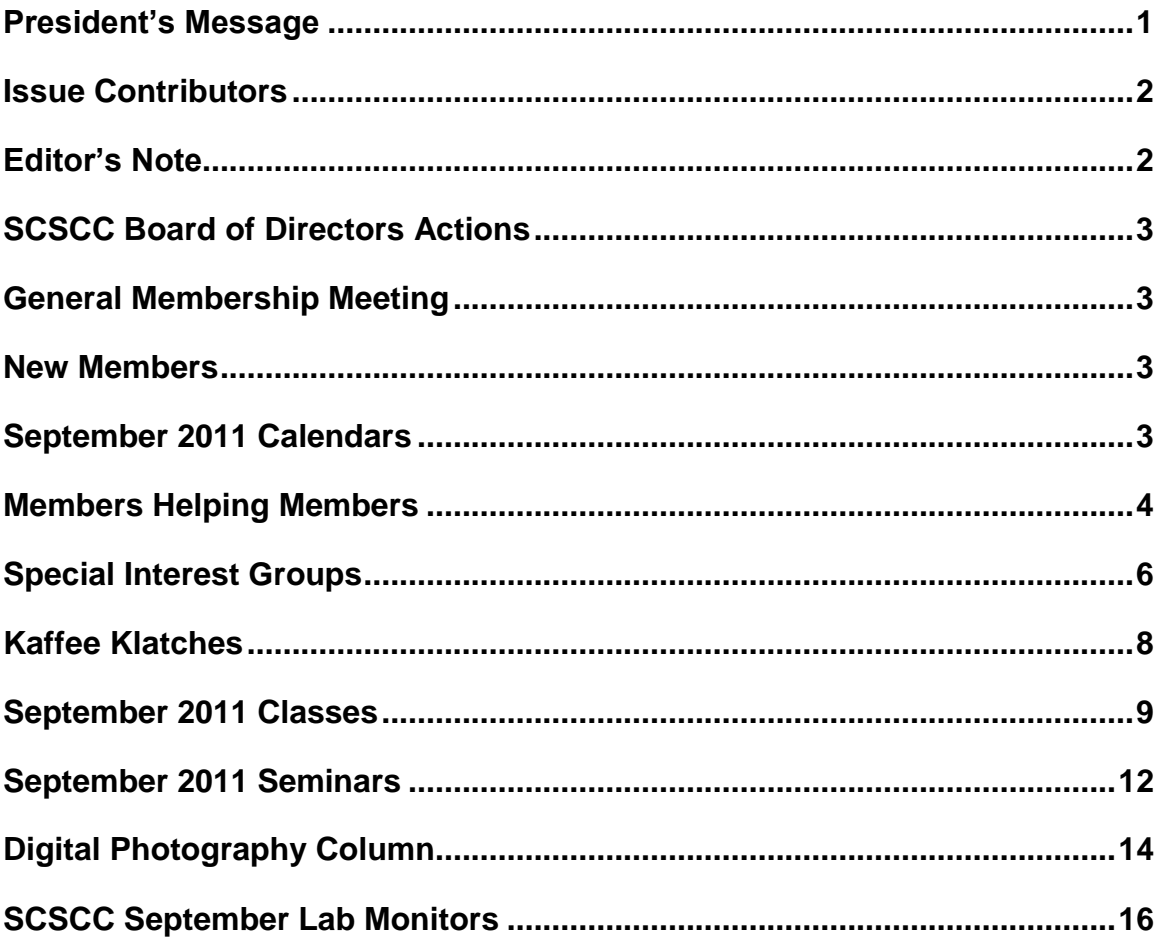

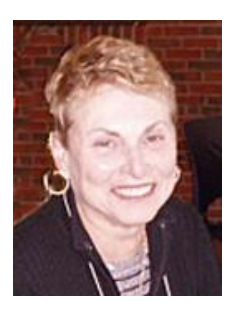

# <span id="page-2-0"></span>**President's Message by Edith Einhorn**

**General Membership Meeting:** Welcome back to our regularly scheduled programming. Our September general meeting will be on Thursday, September 1<sup>st</sup> at 7:00 PM in Desert Vista. Our program will feature a Century Link representative speaking about Prism, their new fiber-optic technology for television whole home viewing. Come join us for an informational presentation, refreshments and a chance to meet and speak with Club officers and your fellow members.

**Gigabyte Gazette:** Our monthly newsletter is called the Gigabyte Gazette and it is published online and available at our website, WWW.SCS-CC.COM. This newsletter contains not only the monthly calendar of events, but a listing of SIGs and their facilitators, a description of the seminars being offered in the current month, and a description of classes along with registration information. You'll find computing tricks in the Members Helping Members column and the Digital Photography column. There are other reminders as well, including the monthly Lab monitors listing.

**Hint**: Go to the table of contents and rest your mouse pointer on the item you are interested in. When the pointer turns to a hand, left click. You will be automatically taken to the page you want to read. How easy is that?

**Open Lab:** Open lab times are every Monday from 1pm to 4pm and every Wednesday and Saturday from 9am to noon. You can browse the library and borrow how-to books, get a copy of the month's calendar of events, ask questions about the club, use a computer if yours is not working or pay your dues if you haven't done so.

**Reminder:** If you haven't subscribed to the SCSCC News group, you are missing out on some important Club news and announcements. To subscribe send an email to **[SCSCC\\_News](mailto:SCSCC_News-subscribe@yahoogroups.com)[subscribe@yahoogroups.com](mailto:SCSCC_News-subscribe@yahoogroups.com)**. You can either click on this link or copy and paste it into the "To" column of an email message. Be sure to use the email address at which you want to receive messages.

I look forward to seeing you at the general meeting and at other Club activities.

With all best wishes,

*Edith* 838-7267

# **Issue Contributors**

### **Faye Andrew – Manager / Editor**

<span id="page-3-0"></span>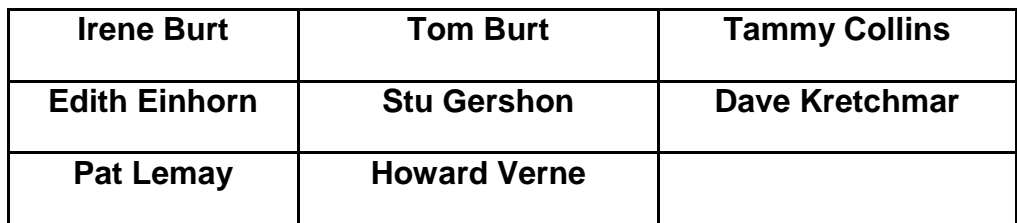

# **Editor's Note**

<span id="page-3-1"></span>Welcome to the September Gigabyte Gazette. Computer Club classes and seminars are in full swing. If you have not attended the Kaffee Klatches, you may want to, there are always many useful tips.

We are always looking for new information to share with the club. If you have an area of expertise please contact Edith Einhorn. If you have computer information you would like to share with members of the club via our "Members-Helping-Members" section of the Gigabyte Gazette, send your articles to me at fayeandrew@gmail.com. Thank you to everyone for your contributions.

*Faye Andrew*

702-242-4404

# **SCSCC Board of Directors Actions**

<span id="page-4-0"></span>At the August 10<sup>th</sup> Board meeting, the Computer Club Board of Directors unanimously passed a motion by Howard Verne, seconded by Ed Barkin, establishing a new SIG: "Gmail and Other Google Programs", moderated by Pat Lemay. The SIG will meet at 10 a.m. the first Thursday of each month.

### **General Membership Meeting**

<span id="page-4-2"></span><span id="page-4-1"></span>The September General Meeting will be held at 7 PM on Thursday, September 1 in the Desert Vista Ballroom. CenturyLink will present an overview of their new Prism HDTV service.

### **New Members**

Jorene Abel David Carpenter Walter Matras Bernard Merritt Mary Miles

Audrey Mohr Alan Perry Judith Perry Yuan Thompson

# **September 2011 Calendars**

<span id="page-4-3"></span>To view the September calendars, click the following hyperlink: **[http://www.scs-cc.com/Calendars/scscc\\_calendar\\_2011-sep.pdf](http://www.scs-cc.com/Calendars/scscc_calendar_2011-jul.pdf)**

## **Members Helping Members**

<span id="page-5-0"></span>**Editor's Note: "Members Helping Members" is a column that includes computing tips that our members find useful and that they would like to share with their fellow SCSCC members.** 

**Please email your tips to the GG Editor, Faye Andrew, at [fayeandrew@gmail.com](mailto:cwarman89134@cox.net) with the title "GG: Members Helping Members".**

### **How to Cancel an AOL Account By David Kretchmar**

This article is a follow up to Chuck Strickland's 8/25 Helping Hands post stating that one of his customers just informed him AOL is automatically upgrading his free email account to a premium account and charge him \$15 a month.

Many SCS residents are paying a few dollars a month for AOL mail services that are provided at no cost by more popular providers such as Yahoo Mail, Hotmail, and Google Mail. Cox and CenturyLink also provide free email services. For more information of free email providers see the article in the 2/2011 *Gigabyte Gazette*.

AOL provides dial-up Internet connectivity via a telephone line, charging up to \$25.90 per month for service that is available for a fraction of that amount. For just a few dollars a month more, depending on current promotions, Sun City residents can obtain much faster Internet connectivity via CenturyLink, Cox, or Clear that does not tie up their telephone line. I guarantee - once you get rid of dial-up you will never look back.

The biggest hassle in transferring your email account from AOL is moving your contact/address list, and notifying all of your contacts that you have a new email address. This should be done prior to cancelling your AOL account.

The contact transfer process should be automated, but in reality it often is not. You should be able to export your contact list to a file, such as a ".csv" (coma separated value) file, which can be imported or manually entered into your new email account.

If the exported Contact list cannot be directly imported, you may be able to read it as a spreadsheet using Open Office or Excel. Then, in this worst case scenario,

you might have to go through your contact list and input each contact's name and email address.

Clear as mud? Then you can always bring your computer to the Tuesday afternoon Hardware SIG and one of our techs will be glad to help you with this process.

Back to AOL and how to cancel an AOL account:

- 1. You should try to gather the following information if possible:
	- Name of the primary account ownerYour account number
	- Your telephone number and address
	- Your master screen name
	- The answer to the security question created when you opened the account.
	- Last 4 digits of your credit card account number or bank account number (if you pay by bank debit).

### **Don't worry if you don't have all of the information, you can still cancel your AOL account.**

- 2. Telephone: 1-800-827-6364.
- 3. State "cancel" or "cancellation" in a clear voice. This should connect you to a live person. The AOL representative is allegedly paid a bonus if you can be talked out of cancellation. Just state you have cable broadband and no longer need AOL. DO NOT accept any free offers. State that you want to cancel immediately. Repeat as necessary.
- 4. Write down the confirmation number.

Under an agreement, which was filed by 49 states, and finalized in July 2007, AOL must provide its customers a simple online cancellation method (http://cancel.aol.com). The attorneys general took legal action after AOL customers complained about difficulty and confusion when they attempted to cancel their AOL services.

### **Special Interest Groups**

<span id="page-7-0"></span>**Special Interest Groups (SIGs) provide a forum for general discussion on a specific computer related subject. Admission to all SIGs is on a first-come, firstseated basis and is subject to the maximum allowed by fire code regulations. All of the following meetings are held in the Classroom <W> or <M> indicate whether a SIG would be of interest to Windows***,* **Macintosh.**

#### **Creative Graphics** <W/M>

*1 st and 3rd Wednesday, 1:00 p.m.* Mel Neiman (228-6727)

Featuring tips, tricks, demonstrations and giveaways with information on greeting cards, business cards, labels, simple desktop publishing, digital photo tips and using photos in your projects, creating slide show informational frames, using fonts and creating your own clipart from fonts, email stationery and animated signatures, journaling, and scrapbooking using computers, new tools for publishing found in PrintMaster.

*Very basic photo imaging processing, using small utilities related to graphics, fonts and catalog.*

#### **Digital Media** <W>

*3rd Thursday, 9:00 a.m.* Tom Burt (341-7095) The Digital Media SIG provides a forum for members interested in all aspects of computer-based digital sound and video to meet, discuss, and learn more about the topic. The SIG's target audience is intermediate to advanced digital media users, but all members are welcome.

#### **Genealogy** <W>

*2nd Thursday, 10:00 a.m.*  Zane Clark (562-3684) Genealogy is one of America's most popular and rewarding hobbies. Come; let us help you find your ancestors on the Internet. We will explore helpful, free, sites and assist you in building your family tree.

#### **GMail and Other Google Programs** <W/M>

*1st Thursday, 10:00 a.m.* Pat Lemay (254-1499) Pat has adapted her popular Gmail seminar to become a regular monthly SIG. All members are welcome. This is your place to learn about all things Google.

#### **Hardware** <W >

*Every Tuesday, 1:00 p.m. to 4:00 p.m.* George Lobue (256-0822), Chuck Wolff (233-6634)

This SIG provides **club members only** with no cost assistance for those having upgrades and / or problems with their computers. Bring in only your PC tower and your problems. Our TECH team will give you our best effort. Be sure to mark your cables so you can re-connect when you get home.

**iPad SIG** <W/M>

*4th Thursday, 10 a.m.* Zane Clark (562-3684) This SIG will be your forum for learning about and discussing the Apple iPad tablet device.

#### **Macintosh Users' Group** <M>

*2nd and 4th Tuesday, 6:30 p.m.*  Ed Barkin (243-6597) and Rose Mary D'Aloisio (255-2813) This is for Macintosh users of all experience levels. We will have Q&A, so bring your questions and/or problems.

#### **Photoshop** <W>

*2nd and 4th Wednesdays, 6:30 p.m.*

Zoltan Steiner (256-1161)

This SIG will provide you with an overview of many of the basic elements found in both Adobe Photoshop and Adobe Photoshop Elements, two extraordinary photo retouching, image editing, and color painting software programs. The Adobe Photoshop programs offer the tools to get professional-quality results. If you wish to enhance your photographs, this SIG will be most helpful and of great value. This SIG's target audience is intermediate to advanced digital imaging users, but all members are welcome.

#### **Picasa** *Summer Sessions* **<W>**

*4th Monday, 1:00 p.m. (Meets May through October)* George Keelen (254-3991) and Pat Lemay (254-1499)

George and Pat will be conducting this SIG as a monthly workshop, using Picasa 3 as the tool for organizing and editing digital photos. This SIG's target audience is beginner to intermediate digital photography users, but all members are welcome.

# **Kaffee Klatches**

<span id="page-9-0"></span>Kaffee Klatches provide a forum for general discussion on all computer-related subjects. Admission to all Kaffee Klatches is on a first-come, first-seated basis and is subject to the maximum allowed by fire code regulations. All of the following meetings are held in the Classroom.

### **Beginners Kaffee Klatch <W/M>** *Every Saturday, 9:00 a.m.*  **Bill Wilkinson (233-4977)**

If you are a novice or near-beginner computer user, or if you just want some refresher information together with a refreshing cup of coffee, then jump-start or recharge your computing knowledge by attending the BKK sessions. At each session, attendees will explore from one to four topics of particular interest to beginners and near-beginners. The topics are always announced a couple of days in advance via e-mail to SCSCC members who have subscribed to the club's message board. Each topic is presented in a step-by-step manner and is supported by "how to" notes that can be easily and conveniently downloaded from the BKK web page. Following each "up front" presentation of one or more topics (approximately 60 minutes in duration), an informal openended Question and Answer period takes place for those who wish to participate, listen, reflect, or inquire.

### **Q&A Kaffee Klatch <W/M>** *Every Monday at 8:30 a.m.* **Helen Perryman (363-7760)**

This is a Q&A meeting is designed for everyone to ask questions and exchange ideas in a friendly atmosphere. No one knows it all and no question is too "dumb". We learn from answers to others' questions. If you need help with a computing problem, this just might be where you find the answer. We're here and you'll get a warm welcome!

### **Kaffee Klatsch <W/M/L>** *Every Tuesday, 8:30 a.m.*  **Sy Bensky (242-6695)**

This KK is for all users from beginning to advanced. The KK discussions are not restricted to any one subject, computer platform or computer-knowledge level but should be computer or technology related. We will try to answer your questions, help you keep your systems updated and provide some useful "tips and tricks." If you have a tip or information you would like to share, we encourage you to bring it in and share since the SCSCC is built on "neighbor helping neighbor." The fellowship is great, the coffee is good, and the education received from the KK attendees is priceless. Stop by on Tuesday morning and have a cup of coffee with us.

### **September 2011 Classes**

<span id="page-10-0"></span>**Because there are a limited number of computer stations available for hands-on participation, pre-registration is necessary for all classes. See individual class descriptions for details on how to register.**

# **FUTURE BOOT CAMP CLASSES**

**THERE WILL BE NO CLASS FOR SEPTEMBER**

**CLASS FOR OCTOBER 17, 18, 20, 24, AND 25, ALL FROM 9 AM TO 12 NOON.**

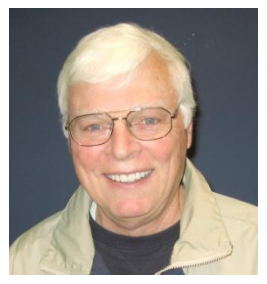

### **LEAD INSTRUCTOR: BILL WILKINSON**

If you know of friends in the Sun City Summerlin community who may be interested in taking this class (see below for course description), would you let them know that this program is available?

The class is designed to accommodate both the brand new computer user as well as the individual who would like to fill some gaps in his computer knowledge and experiences. The student manual is geared toward participants who use Windows XP, Windows Vista, or the new **WINDOWS 7**.

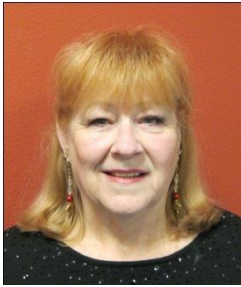

### **REGISTRATION DETAILS:**

To register or seek additional information, please telephone **Faye Andrew at 242-4404.** She will arrange to register your friends for an upcoming class and collect the course fee.

**Prerequisites:** Must be a 2011 Club member (\$15 membership dues) and own a computer with the Microsoft WINDOWS XP, WINDOWS VISTA, or

WINDOWS 7 operating system installed.

**COURSE FEE:** Fifteen dollars (\$15.00); materials include a participant's manual, a CD, and a portable flash drive.

### **BOOT CAMP COURSE DESCRIPTION:**

Boot Camp is an introductory course designed for members who are new to computing and/or the Microsoft Windows operating system. It also serves as an excellent review for intermediate users who want to fill some gaps in their computer knowledge.

This hands-on class has a limited enrollment of 12 with each participant working at an individual computer station in the Computer Lab. A multi-member team of lead instructor and four coaches will provide step-by-step instruction that will include demonstrations, guided practice and individual coaching assistance.

Participants will be introduced to the basic vocabulary and concepts necessary to establish an understanding of Windows. They will be instructed in practical techniques for managing and organizing their own data files, will be introduced to important strategies for working successfully with word processing documents, email, and the Internet, and will learn how to read and write data from and to a compact disk and a portable flash drive. Those participants who own a digital camera will actively participate in a demonstration on copying photos from a camera to their hard drive, utilizing their newly acquired skills of file management.

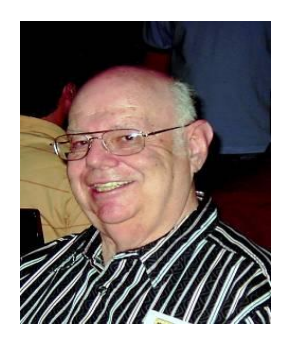

### **Win 7 Basics: Introduction to Windows 7**

**Instructor: Howard Verne Location: Computer Lab Wednesday, Sep 14th, 1pm**

This session is a basic survey of Microsoft's Windows 7 Operating System and is intended to give members who have recently purchased a new computer with Windows 7 installed or those who have upgraded to Windows 7, a way to jump start their knowledge of Microsoft's newest OS. This is your chance to get *hands on* instruction on Windows 7!

*Prerequisite computer skills required to attend this course:* Ability to use a mouse to open/close/minimize windows Ability to start a program (such as Internet Explorer) Basic understanding of files and folders

This hands-on class has a limited enrollment of 12 with each participant working at an individual computer station. A multi-member team of lead instructor and coaches will provide step-by-step instruction that will include demonstrations, guided practice and individual coaching assistance. There is no fee for this class.

**Registration:** to register, send an email with your first and last name, association number, and the words "**WINDOWS 7 BASICS**" in the body of your message to [hverne@yahoo.com.](mailto:hverne@yahoo.com) *If, within 24 hours, you do not get a reply from Howard, please contact him at 363-5337.*

**Handout**: Can be found at [http://www.scs-cc.com/smnr/Win7Basic.pdf.](http://www.scs-cc.com/smnr/Win7Basic.pdf) Please print it out and bring it to class.

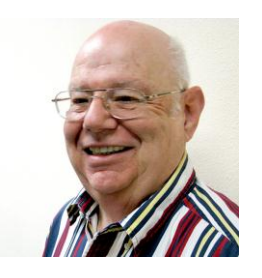

### **GOOGLE CHROME INSTRUCTOR: HOWARD VERNE WEDNESDAY, SEP 28TH, AT 1PM**

Google Chrome is a fast, full-featured web browser. The latest version includes a bevy of new features and changes, including a new extension manager, the ability to import bookmarks/favorites and the ability to sync them with google sync. No longer a fledgling upstart, Google Chrome is full-featured, lightning fast, and an able internet explorer foe. Many knowledgeable computer users have moved from Microsoft's internet explorer to Google Chrome. If you have been using Firefox, you will like chrome. Most of the Firefox add-ons are now available in chrome.

This hands-on class has a limited enrollment of 12 with each participant working at an individual computer station. A multi-member team of lead instructor and coaches will provide step-by-step instruction that will include demonstrations, guided practice and individual coaching assistance. There is no fee for this class.

**Registration:** to register, send an email with your first and last name, association number, and the words "**GOOGLE CHROME**" in the body of your message to [hverne@yahoo.com.](mailto:hverne@yahoo.com) If you do not receive a reply from Howard within 24 hours, please contact him at 363-5337.

Handout: Can be found at: [http://scs-cc.com/smnr/Google\\_Chrome\\_Class.pdf.](http://scs-cc.com/smnr/Google_Chrome_Class.pdf) Please print it out and bring it to class.

September 2011 11 Gigabyte Gazette

### **September 2011 Seminars**

<span id="page-13-0"></span>**For Computer Club seminars, there is no requirement for advanced registration unless explicitly stated. Seating is first-come, first-seated.**

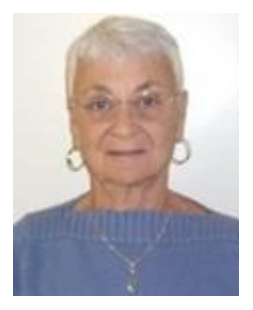

### **Security Credit Freeze for Nevada**

**Wednesday, September 14th at 1 PM Presenter: Pat Lemay Location: Classroom**

This seminar describes how senior Nevada residents (age 65 and older) can notify the three major credit monitoring agencies

(Equifax, Experian and Trans Union) to place a Security Credit Freeze on their accounts for free. When you place a credit freeze on your credit report, you are telling the credit bureau. The presentation notes can be found at:

**[http://www.scs-cc.com/smnr/Security\\_Credit\\_Freeze\\_Information\\_for\\_Nevada\\_Residents.pdf](http://www.scs-cc.com/smnr/Security_Credit_Freeze_Information_for_Nevada_Residents.pdf)**

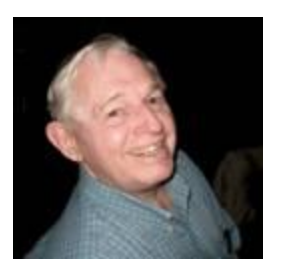

**Presenter: Tom Kimber**

**Location: SCSCC Classroom**

**EBay BUYING September 19th 10:30 EBay SELLING September 26th 10:30**

Founded in late 1995, EBay is the leading online marketplace for the sale of goods and services by a diverse community of individuals and businesses. Today, the EBay community includes over 50 million registered users, and is the most popular shopping site on the Internet when measured by total user minutes. These seminars, presented by an avid EBay user will share his secrets for making good buys and effective sales at this Internet marketplace.

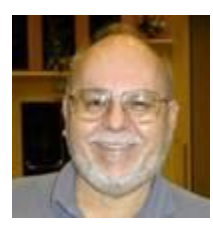

# **Using MS Word 2010**

**Thursday, September 29, at 9:00 am Location: SCSCC Classroom Presenter: Tom Burt**

Office 2010 has been in the market for some time and has replaced Office 2003 and 2007 as the version available in the consumer market. This 2-hour seminar will provide an overview of the features of Word 2010 and how to access them via the "ribbon" interface. We'll cover all the basic word-processing actions: highlighting, justifying, setting margins, using styles, inserting images and other objects, saving in different formats and printing. This seminar is aimed at users who are comfortable with using a PC, have some word processing experience and who want to improve their skills with this new version of MS Word. However, all Club members are welcome.

Presentation notes will be available at: [www.scs-cc.com/smnr.](http://www.scs-cc.com/smnr)

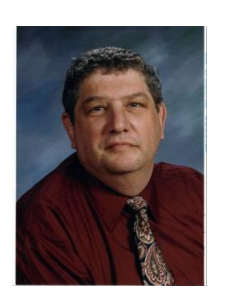

# <span id="page-15-0"></span>**Digital Photography Column BY Stu Gershon**

(Editor's Note – some of the hyperlinks below are out of date.)

# **How to Get Help on the Web?**

For the past twenty-five years, my friend Paul has either built or modified my desktop computers. Whenever I would have a problem, I would call Paul and he would try to solve it. A few years ago, while he was "solving" one of my problems, I heard the clatter of a keyboard and I asked him, "What are you doing?" He responded, "I'm asking Google the question you asked me!"

Since then, instead of calling Paul twice a week, I call him about once a month and solve my own problems by asking Google! If you have any questions, type in "Google.com" and type in your question. Within seconds, pages of articles either discussing your problem or providing you with the solution will appear. It saves lots of stress!

Now there are many solutions for people who dabble in Digital Photography on the web.

One of my students recently sent me this link: [http://www.lexar.com/dp/tips\\_lessons/index.html](http://www.lexar.com/dp/tips_lessons/index.html)

This is a series of tips and lessons pertaining to Digital Photography. This website is sponsored by Lexar, one of the leading producers of flash memory cards, so many of the pages will have ads, but the information is useful and helpful.

Another website, sent to me by the same student is:

<http://www.shortcourses.com/index.htm>

This offers complete "small" courses on various topics in Digital Photography. As with the first, there are commercial ads on each page so consider this when you go to this site!

A third is<http://www.digicamhelp.com/index.php> And consider the same caveats for this website!

A forth website is [http://malektips.com/digital\\_photography\\_help\\_and\\_tips.html](http://malektips.com/digital_photography_help_and_tips.html) As with the others, consider the source!

Besides offering assistance, there are a few websites which provide help in editing images. Most of them ask you to "join" and many of them are still FREE! They work like simple photo-editing programs, but they are "web-based" which means you have to upload your photos to the site and do your editing at the site. This also means you have to be connected to the Internet to do this editing. WHY should you use these services when you can use Picasa or other programs on your computer without being connected to the web? The answer is that some of them allow you to do more sophisticated "edits" than Picasa or similar programs and then you can order prints (which is really the ulterior motive for most of these services).

One of the newest of these services is<http://www.picnik.com/> This site, by the time you read this, may be charging a small membership fee! Another site is [http://www.snapfish.com/tourediting.](http://www.snapfish.com/tourediting) There are many others.

By the way, all the information researched for this article was found at Google.com

Good luck in searching and hunting for information!

If you ever have any questions, you can send them to [stugershon@gmail.com](mailto:stugershon@gmail.com) and I will answer them. However, you can usually find an answer to ANY question by going to Google.com and typing in the question. There are always answers out there on the Internet!

Stuart Gershon is known as "The Digital Doctor". He has given over two hundred classes at 56 different venues in Nassau and Suffolk. You can get more information and the schedule of his classes at: **[www.DigitalDocOnline.com](http://www.digitaldoconline.com/)**. If you have any questions for the Digital Doctor, please send them to digitaldoc50@optonline.net

# **SCSCC September Lab Monitors**

<span id="page-17-0"></span>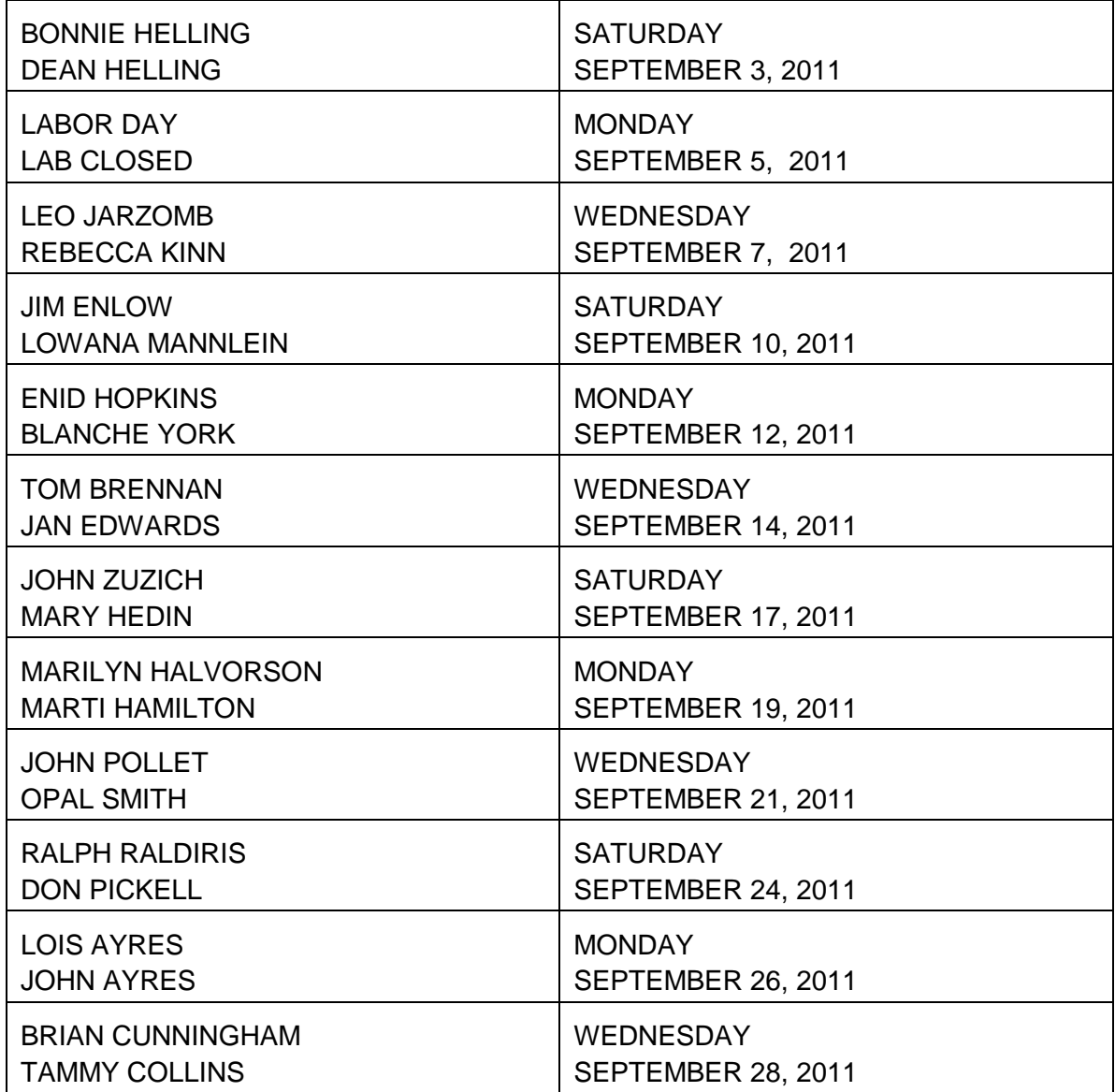